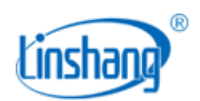

# LS129 人机界面使用手册

#### V3.11

06082129

# 一. 硬件连接

人机界面使用前需连接电源和通信线。

连接方式对应如下表:

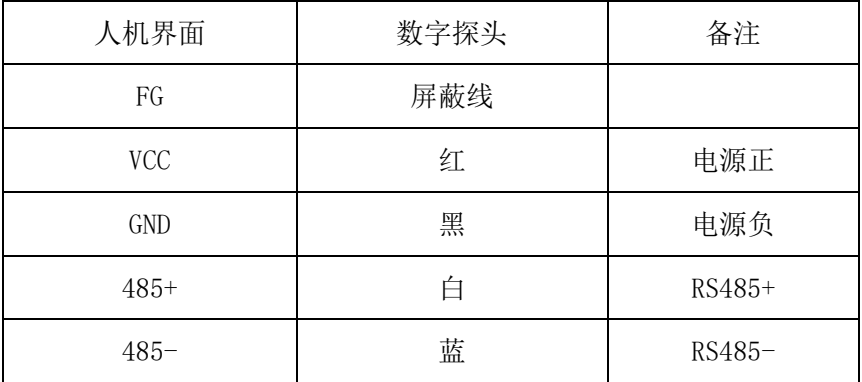

如下图:

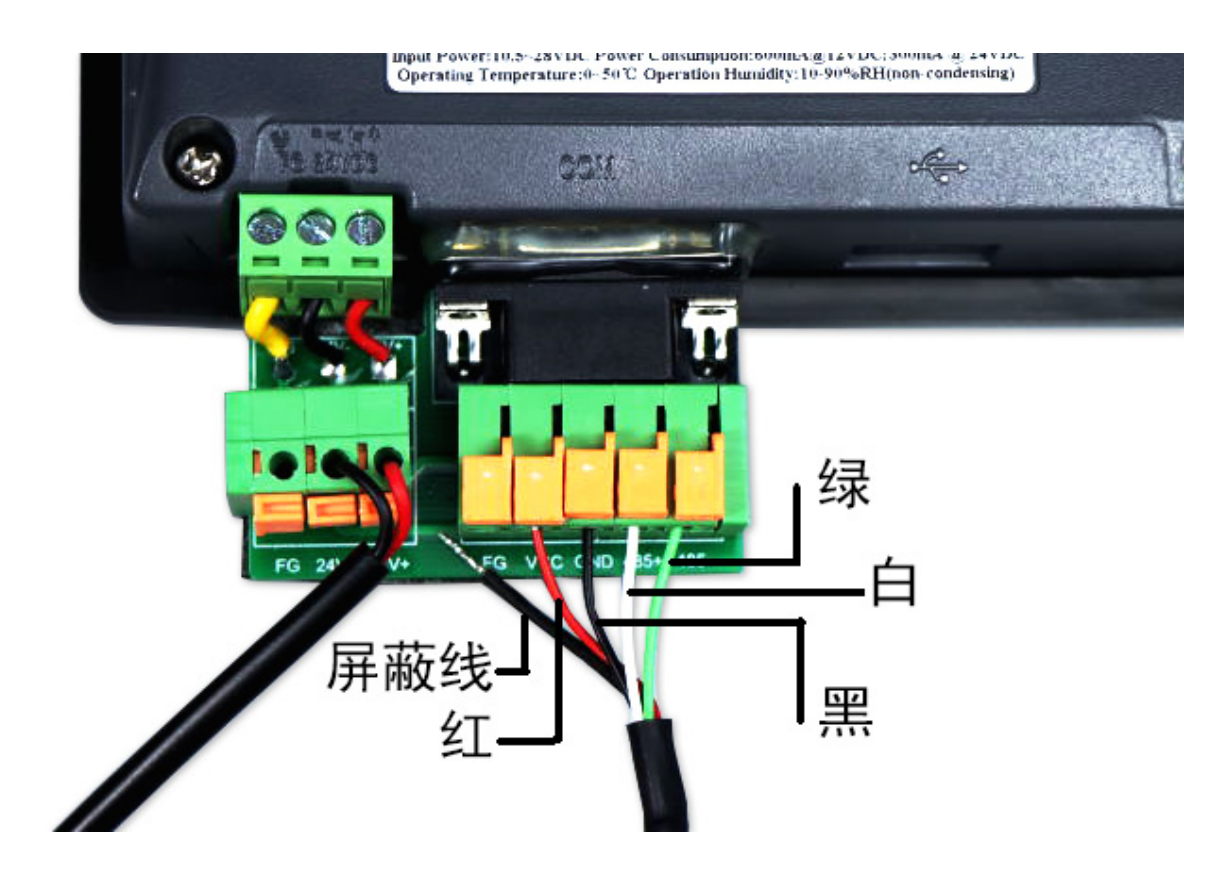

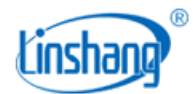

### 二.操作界面说明

人机界面开机之后,会进入主界面,如下图:

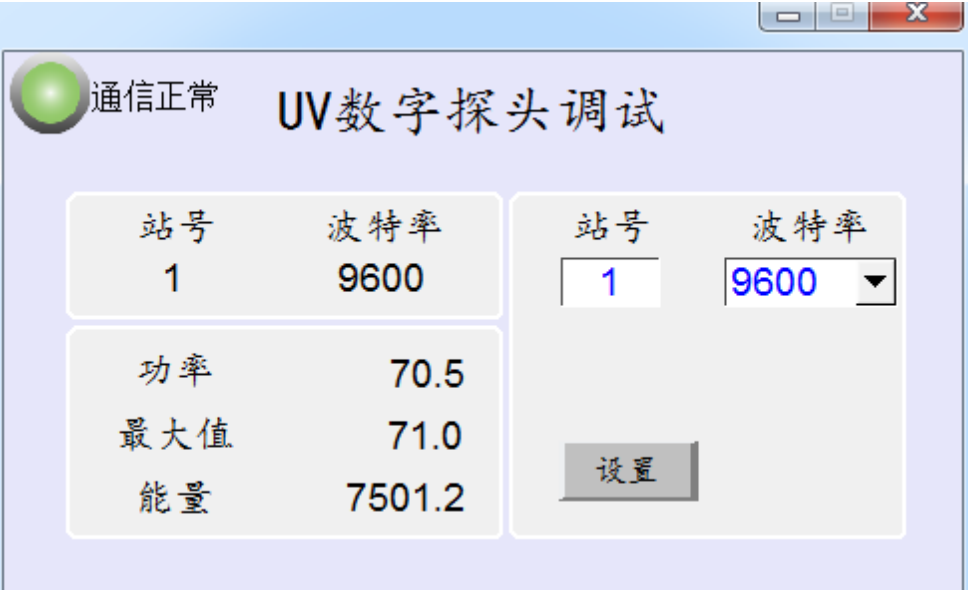

主界面的左上角第一个 网标为通信状态指示灯,灯亮(绿色)表示通信正常;如果灯不亮(灰色),则说 明通信异常。

左上方的方框中显示的是数字探头的站号和波特率。如果通信正常,那么人机界面就会读取当前数字探头 的站号和波特率;如果通信异常,那么人机界面上站号和波特率显示为 0,颜色为灰色。

左下方的方框中显示的是数字探头测量的功率、功率最大值、能量值,如果通信正常,就会实时读取当前 数字探头测量的功率和能量;如果通信异常,那么功率值和能量值显示为 0。

例:当通信异常时,显示如下图:

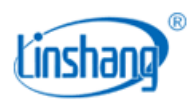

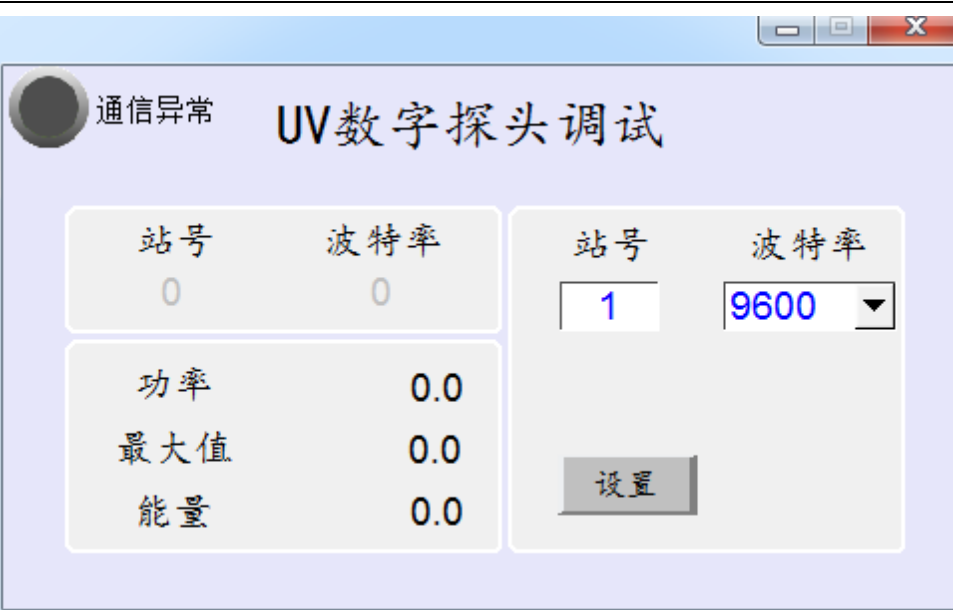

右边方框的功能是设置数字探头的波特率和站号。

站号: 可以设置 1~247 之间任意数, 如果需设置多个探头公用一条总线, 需注意不能出现相同的站号; 站 号也就是 MODBUS 协议中的地址码。

波特率:目前提供的波特率有 4800、9600、15200、38400 四种可选。

设置好后点击"设置"按钮,就会进行站号和波特率的更改。如果设置成功,左边站号和波特率会更新为 设置的站号和波特率。

例: 设置数字探头的站号为 123, 波特率为 19200, 如下图:

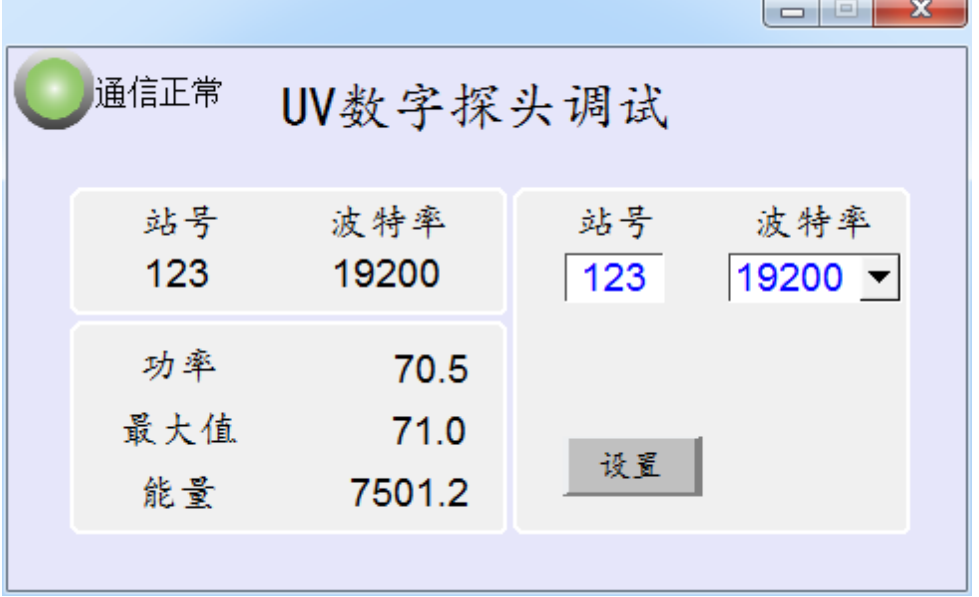

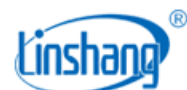

## 三.常见异常说明

#### 3.1 通信异常说明

开机后,当人机界面左上角的通信指示灯异常。说明该人机界面没有通信上,一般通信异常有以下两个原 因:

- 1) 接线不正确, 检查"数字探头"与"人机界面"的接线顺序否连接正确。
- 2) 数字探头损坏,需返厂维修。

#### 3.2 显示异常说明

- 1) 当人机界面读取的功率或者能量值的一直显示"88.8",说明数字探头的数据采集出现问题,需将该探 头寄回原厂检测维修。
- 2) 当人机界面读取的功率一直显示"22.2",则说明该数字探头没有进行功率校准,需将该探头寄回原厂 检测校准。
- 3) 当人机界面读取的功率一直显示"11.1",则说明该数字探头不能使用,需将该探头寄回原厂维修。

制造商:深圳市林上科技有限公司 网址:www.linshangtech.cn 服务热线: 0755-86263411 邮箱: sales@linshangtech.com